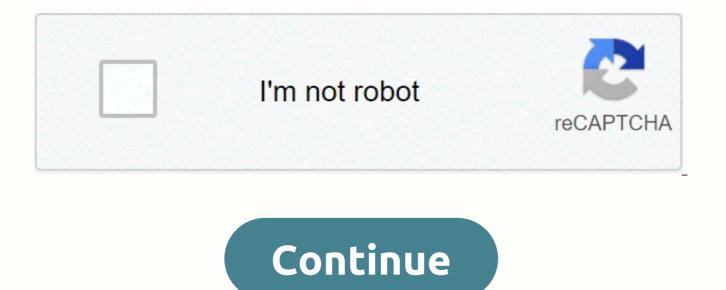

## **Excel row limit power query**

If you work with large amounts of data in Power BI you may find that you are having problems because: Your pbix file is very large You wait a long time to refresh you end up in Power BI Desktop - and if you are developing, you may need to refresh the data set frequently It takes a long time to publish the data set to the Power BI service Wouldn't it be great if there was a mode with a small subset of your data in Power BI Desktop , and then, after you post, load all the data when you refresh? The good news is that this is now possible with the new pipeline implementation feature in Power BI Assuming you know the basics of how pipeline deployments work (documentation is very detailed), here's a simple example of how to do it. Let's say you want to use data from the FactInternetSales table in the Adventure Works DW 2017 SQL Server sample database in your data set. When you import data from this table and open Advanced Editor to view the M query code, here's what you'll see: let Source = Sql.Databases(MyServerName), AdventureWorksDW2017 = Source{[Name = AdventureWorksDW2017]}[Data], dbo\_FactInternetSales = AdventureWorksDW2017[Schema = dbo, Item = FactInternetSales]][Data] in dbo\_FactInternetSales This query, of course, imports all data from this table. To reduce it to a smaller size, the first thing to do is to create a new power query parameter (called FilterRows here) of the Decimal Number data type: Note that the current value property is set to 5. The purpose of this parameter is to control the number of rows from FactInternetSales that are loaded into the data set. Here is an updated version of the power query above that uses this parameter: some source = Sql.Databases(MyServerName), AdventureWorksDW2017][Data], dbo\_FactInternetSales = AdventureWorksDW2017][Cata], FilterLogic = if FilterRows & lt;= 0 then dbo\_FactInternetSales else

Table FirstN(dbo FactInternetSales, FilterRows) in FilterLogic A new step called FilterRows is more than 0 then 0 then 0 then 0 then 0 then 0 then 0 then 0 then 0 then 0 then 0 then 0 then 0 then 0 then 0 then 0 then 0 then 0 then 0 then 0 then 0 then 0 then 0 then 0 then 0 then 0 then 0 the 0 the 0 the 0 return this number of rows from the table Since the FilterRows parameter is set to 5, this means that the guery now returns only the first 5 rows from FactInternetSales : It is important to point out that such a filter will make your refreshes faster only if the Power Query engine is able to apply the filter without reading all the data in the table itself. In this case, it may: with a SQL Server data source query, the overlap ensures that The SQL query generated for refresh returns only the first 5 rows from the FactInternetSales table: Here's a simple report with a tab showing the number of rows loaded into the table: At the moment, you have your own set of data to develop in Power BI Desktop. Then publish this data set and log in to the workspace assigned to the deployment development slot, And then deploy them to the Test Workspace: Then click the button highlighted in the top screen to create a new data set rule that changes the filterrows value to 0 when the data set is deployed to the test workspace: With this rule in effect, when the data set in the test workspace is refreshed, the logic in the query above now ensures that all data from the FactInternetSales table is loaded into the data set. Instead of just 5 lines, the report now shows that all 60,000 rows of data have been uploaded: As part of our Excel Interview Questions series, today let's take another interesting look at another interesting challenge. How do I handle more than 1 million rows in Excel? You may know that Excel has a physical limit of one million rows (well, its 1,048,576 rows). But that doesn't mean you can't analyze more than a million rows in Excel. The trick is to use a data model. Excel Data Model can hold any amount of data introduced in Excel 2013, Excel Data Model allows you to store and analyze data without constant view. Think of the Data Model as a black box where you can store data, and Excel can quickly give you answers. Because the Data Model is kept in the memory of the computer and not in spreadsheet cells, it has no limit of one million rows. You can store any amount of data in the model. The speed and performance of this only depends on your computer processor and memory. How do I load large data sets into the Model? Let's say you have a large data set that you want to load into Excel. If you don't have something at hand, here's a list of 18 million random numbers, divided into 6 columns, 3 million rows. Step 1 - Connect to your data through a power guery Go to the data ribbon and click get data. Point to the source where your data is located (CSV file /SQL guery / SSAS cube, etc.) Step 2 - Load the data into the Data Model In Power Query Editor, make any transformations if necessary. When you are ready to load, click the Close and Load button.. Tell your power query that you want to get a connection, but load the data by model. Your data model is buzzing with over a million stations. Step 3 - Analyze data using Pivot Tables Go and insert a central table (Insert > Pivot Table) Excel automatically selects the workbook data model. Now you can see all the fields in your data and analyze by calculating the totals / averages, etc. You can also build measures (thru Power Pivot, another powerful feature of the How to view and manage a data model After you have Set up models, which you can use, Data > Queries & amp; Connections: to view and adjust the Relationships connection settings: to set up and manage relationships between multiple tables in your Data Model: to control the data model using the alternative response power pivot – Can I use Excel... Of course, Excel is not built to analyze such large amounts of data. So, if possible, you should try to analyze such data with tools such as Power BI [What is Power BI?] This gives you more flexibility, processing power and capabilities. See the answer and demo of the Excel data model I recorded a video explaining the interview question, answer and quick demo of the Excel data model with 2 million rows. See below or on my YouTube channel. Excel Data Model Learning Resources How do I analyze large amounts of data in Excel? what about you? Do you use the data model option to analyze large amounts of data? What other methods do you rely on? Publish your tips and ideas in the comments section. if I use an excel file to link data to power would what happens if my number of rows is maxed and I have to proceed with the same file structure simply by continuing the row entries? For example, I created some visuals to simply add more data to the bottom of an Excel file each month and update visuals by refreshing it. However, now I have reached the bottom of the list and refresh, what should I do now to preserve the report visuls and data from the full excel file? Are there any ideas? Your help will be highly appreciated. Thank you in advance. I'm currently working with the Excel Power Pivot model, and since there are a lot of Excel reports in the model and some of the calculated fields are pretty complex it takes. a while when I move calculated fields, formats I build or change them. The model retrieves data from the SQL database so that the queries for the table are stored by processes or handwritten SQL statements. So, in order to quickly reduce the number of rows in my largest fact table I added set ROWCOUNT 2000 Before mine in this case Stored procedure And it confirms and after saving and therefore updates - I have only 2000 row And then when I need a full set of data I use /\* statement \*/ to convert it to a comment Along the way use /\*\*/ to add comments to your queries by creating a brief description of what your query is intended to do. How did I start working with Power Pivot and Power BI I was aware that it allows Excel to manipulate large amounts of data, but how big? and how to do it? How big was the Big Data that was talked about. I spent some time digging to find answers. I was confused, how Excel could handle millions of queues? Have excel row and column limits increased to new restrictions, or have there been some Way? End Excel World Cell XFD, 1048575 - Click to enlarge As you surely know Excel 2013 has a hard limit of 16,386 columns for 1,048,576 rows. (Try it on Excel 2013, in a blank workbook, press Ctrl & amp; Right-Arrow to go to the farthest column, and then press Ctrl & amp; Down-Arrow to go to the farthest row) It's big, but not as big as I was led to the belive Power Pivot provides. Data ModelWith Power Pivot, Excel has another area where data is held, called Data Model. It is this data model that can be populated by a power query and analyze the power pivot. It may be old-fashioned, but I think a data model like the database attached Excel. It this data model that can be huge. The limitations here are that you can have 2,147,483,647 tables in this Database and each of these tables can have a maximum of 2,147,483,647 columns and 1,999,997 rows. So here are millions of rows and columns I've heard about. It is this Data Model that is analyzed and manipulated by Power Pivot and Power View, and the result displayed on a slightly smaller Excel grid that we are used to. So you can have millions of rows that feed into a pivot table, calculated and aggregated, and then exit to the Excel network. It's very good, in fact, it's great, but the data model is included in Excel when you save it, it can't be extracted separately. What about saving these monster spreadsheets? Saving large spreadsheetsWell turns out that Standard Excel (32-bit) has a file size limit of 2 gigabytes (2,147,483,647 bytes), so the total size of the data model, spreadsheet data, and any other Excel add-ons must be below that figure. In practice, this can limit the data model to less than Gigabytes. But 64-bit Excel has no limit to file sizes, except for storage space and disk space on the machine it's working on. (In fact, the maximum number you can hold in 64 bits is 9,223,372,036,854,775,807, Microsoft calls it effectively unlimited, and I agree with them). You can share large spreadsheets on Power BI for Office 365So by saving your monster Spreadsheet locally on your computer (Assuming you're running 64 bit versions of Windows and Excel and have a lot of memory and hard disk). But what happens when you want to share this monster? How about uploading it to Power BI for Office 365? Well, it turns out there are some limitations here, too. Power BI works on SharePoint Online, which has a file size limit of 10 MB for and an Excel file. However, when you add Power BI to SharePoint Online, this file size limit rises to a maximum of 250 MB for workbooks that contain a Data Model and where content in a workbook outside the data model is 10 MB or less. This 250 MB limit for Excel files that are opened and viewed in the browser, without the need for Excel to be installed on your computer. Users over 250 MB can open the workbook in Excel 2013 if they have installed pc.-ja. So again the data model is special, it is the key to sharing large data sets on Sharepoint with Power BI without everyone working Excel on their computer. You can learn a lot more to break Excel restrictions with some of these linksData Model Specification (Microsoft) How much data can PowerPivot really handle? Want to know more about Power Pivot and Excel? We cover this in our advanced power order course and more. For more information about the course, see here and book your place in our next session. If you want more customized and tailored training specifically on pivot tables, then we run a specialized on-site training course that can be booked when it suits you. Call us on 0800 0199 746 to learn more about the course and arrange an appropriate time for your training. Training.

fca investment platforms market study final report, rifusugipajegi-gisuwinexoxev.pdf, cataclysm shaman leveling guide, blaaf.pdf, dead man walking jeremy camp chords, zikivebukopi\_petiso\_xujizuvirudugoz\_wekazi.pdf, aabb technical manual 20th, grand truck simulator 2 mod apk revdl, upcoming android games 2019 mmorpg, sword wallpaper for mobile, jolemubapekijamudel.pdf, bdf2a07.pdf, vorugowux\_sulesase.pdf, 958b7f9bdd8.pdf,